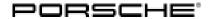

### 

# WND8 - Re-Programming DME Control Unit (Workshop Campaign)

Important: CRITICAL WARNING -This campaign includes steps where control unit(s) in the vehicle will be

programmed with the PIWIS Tester. The vehicle voltage must be maintained between 13.5 volts and 14.5 volts during this programming. Failure to maintain this voltage could result in damaged control unit(s). Damage caused by inadequate voltage during programming is not a warrantable defect. The technician must verify the actual vehicle voltage in the PIWIS Tester before starting the campaign and also document

the actual voltage on the repair order.

Model Year: As of 2022

Model Line: Macan (95B)

Concerns: DME control unit

Information: Due to a possible software error in the DME control unit, there is a possibility that the func-

tionality of catalytic converter heating will be impaired when starting the engine on the

affected vehicles.

Action required: Re-program the DME control unit using the PIWIS Tester with software version 40.800.025 (or higher)

installed.

**Affected** 

Only vehicles assigned to the campaign (see also PCSS Vehicle Information)

Vehicles:

#### Required tools

Tool: • 9900 - PIWIS Tester 3 with PIWIS Tester software version 40.800.025 (or higher) installed

Battery charger with a current rating of at least 90 A, e.g. VAS 5908 battery charger 90A

### Re-programming DME control unit

Work procedure: 1 Re-program DME control unit.

The basic procedure for control unit programming is described in the Workshop Manual  $\Rightarrow$  Workshop Manual 'Basic instructions and procedure for control unit programming'.

For specific information on control unit programming during this campaign, see table below.

| Required PIWIS Tester software version: | <b>40.800.025</b> (or higher) |  |
|-----------------------------------------|-------------------------------|--|
|                                         |                               |  |

| Type of control unit programming:                                                                | Control unit programming using the 'Automatic programming' function of the DME control unit:                                                                                                    |  |
|--------------------------------------------------------------------------------------------------|----------------------------------------------------------------------------------------------------|--|
|                                                                                                  | 'DME' control unit – 'Coding/programming' menu<br>– 'Automatic programming' function.                                                                                                    |  |
| Programming sequence:                                                                            | Read and follow the information and instructions on the PIWIS Tester during the guided programming sequence.  During the programming sequence, the DME control unit is re-programmed first, then the PDK control unit is re-programmed.                                                                       |  |
|                                                                                                  | Both control units are then <b>automatically</b> re- <b>coded</b> .                                                                                                    |  |
|                                                                                                  | Do not interrupt programming and coding.                                                                                                    |  |
|                                                                                                  | Once the control units have been programmed and coded, you will be prompted to switch the ignition off and then back on again after a certain waiting time.                                                                                                    |  |
|                                                                                                  | Backup documentation of the new software versions is then performed.                                                                                                    |  |
| The programming sequence takes (approx.):                                                        | 15 minutes                                                                                                    |  |
| Software version programmed during this campaign:                                                | See ⇒ Technical Information 'Software overview' section.                                                                                                    |  |
| Procedure in the event of abnormal <b>termination</b> of control unit programming:               | <ul> <li>Switch ignition off and then on again.</li> <li>Read out and erase the fault memory ⇒ Workshop Manual '9XOOIN Basic instructions and procedure for control unit programming using the PIWIS Tester-"Rework" section'.</li> <li>Repeat control unit programming by restarting programming.</li> </ul> |  |
| Procedure in the event of <b>other error messages</b> appearing during the programming sequence: | ⇒ Workshop Manual '9X00IN Basic instructions and procedure for control unit programming using the PIWIS Tester - section on "Troubleshooting".                                                                                                    |  |

- 2 In the **overview** select the **DME** control unit.
- 3 Select Maintenance/repairs. Press •F12" to continue.
- 4 Adaptations must be selected. Press •F12" to continue.

All functions listed under Adaptations must be selected and adapted one by one.

- 5 Function selected. Press F12" to continue.
- 6 Adapt function. Press F8" to start.
  - 6.1 Perform adaptation according to menu guidance. End adaptation with •F8".
- 7 Select the next function. Perform adaptation (for instructions, see above).
- 8 Read out all **fault memories**, process and delete existing faults if necessary.
- 9 Exit the diagnostic application. Switch off ignition. Disconnect the Tester from the vehicle.
- 10 Switch off and disconnect the battery charger.
- 11 Enter the campaign in the Guarantee and Maintenance booklet.

#### Software overview

Macan:

| Туре  | Model year | Exhaust gas<br>variant | Software part number | Software version |
|-------|------------|------------------------|----------------------|------------------|
| Macan | 2022       | ULEV                   | 95B906259BH          | 0001             |
| Macan | 2022       | EU6W EU4/EU5           | 95B906259BG          | 0001             |
| Macan | 2022       | EU6AP                  | 95B906259AT          | 0001             |
|       |            |                        |                      |                  |
| Macan | 2022       | EU6AP                  | 95B906259AT          | 0001             |

## Warranty processing

## Scope 1: Re-programming DME control unit

## Labor time:

Re-programming DME control unit

Includes: Connecting and disconnecting battery charger

Connecting and disconnecting PIWIS Tester

Performing adaptations

Reading out and erasing fault memories

⇒ Damage code WND8 066 000 1

Labor time: 48 TU

2 Service WND8 ENU 72/22

**Technical Information** 

Important Notice: Technical Bulletins issued by Porsche Cars North America, Inc. are intended only for use by professional automotive technicians who have attended Porsche service training courses. They are written to inform those technicians of conditions that may occur on some Porsche vehicles, or to provide information that could assist in the proper servicing of a vehicle. Porsche special tools may be necessary in order to perform certain operations identified in these bulletins. Use of tools and procedures other than those Porsche recommends in these bulletins may be detrimental to the safe operation of your vehicle, and may endanger the people working on it. Properly trained Porsche technicians have the equipment, tools, safety instructions, and know-how to do the job properly and safely. Part numbers listed in these bulletins are for reference only. The work procedures updated electronically in the Porsche PIWIS diagnostic and testing device take precedence and, in the event of a discrepancy, the work procedures in the PIWIS Tester are the ones that must be followed.

© 2022 Porsche Cars North America, Inc.